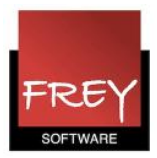

## Dobbeltlektion - speciel funktion på tværs af uv.numre i én klasse

Der kan være flere årsager til at oprette flere undervisninger til en klasse med det samme fag. Her er et par eksempler:

- Du ønsker at nogle af timerne med faget er koblet med andre fag, som klassen skal have.
- Du ønsker at nogle timer med faget er med en lærer og andre timer med en anden lærer.

Hvis du i undervisningsmenuen for én klasse har oprettet flere undervisningslinjer med det samme fag, kan disse undervisninger samles på tværs af undervisningsnumrene til dobbeltlektioner i skemaet i forbindelse med en skemaoptimering. Det er en forudsætning, at kolonnen Dobbeltlek. bliver udfyldt for mindst en af undervisningslinjerne med faget.

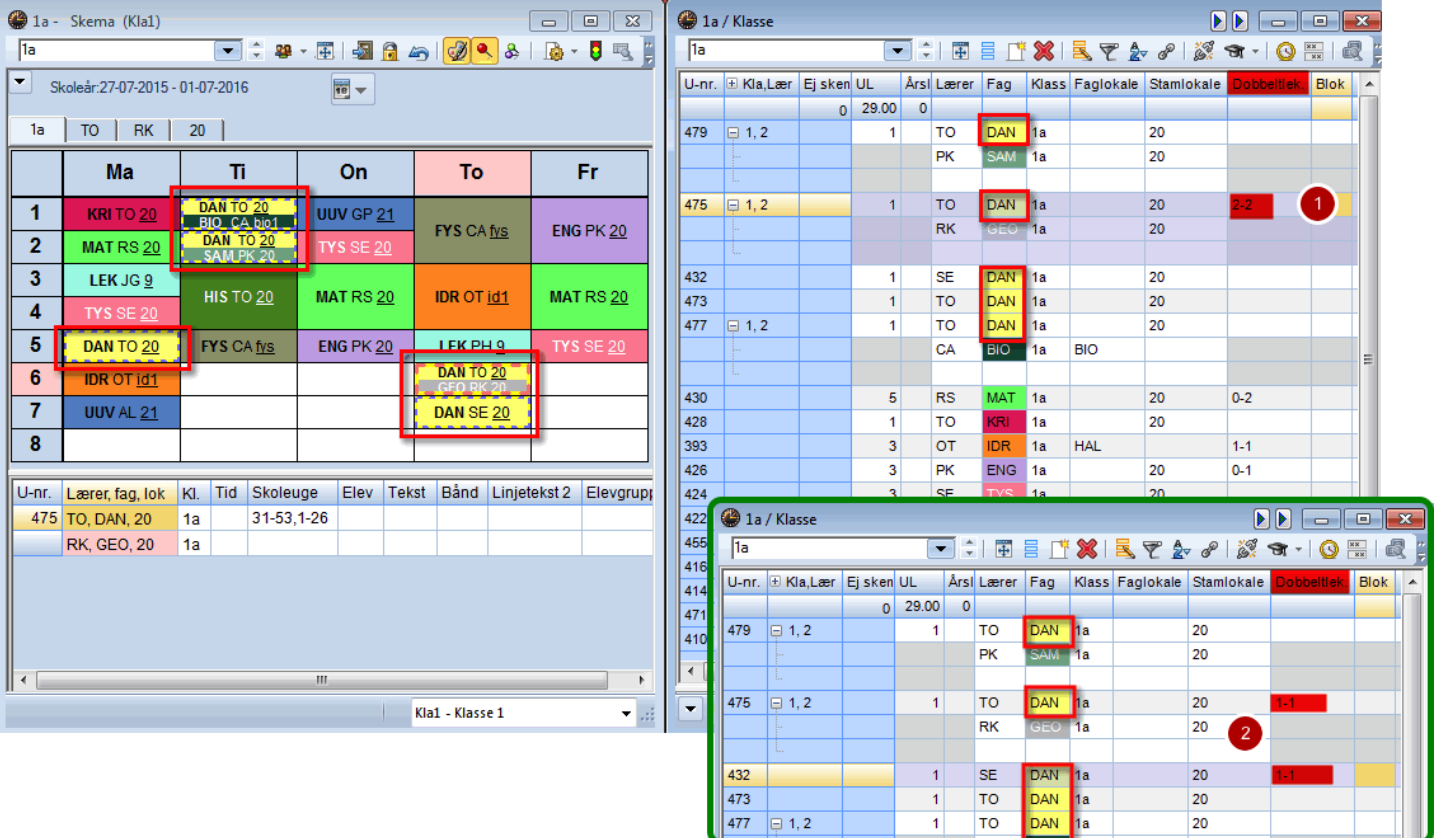

I ovenstående eksempel har 1a faget DAN i 5 lekt. om ugen. DAN for 1a er oprettet på 5 undervisningsnumre (479, 475, 432, 473 og 477).

Der ønskes netop to dobbelt lektioner. Det er ligegyldigt, om det skrives som vist i eksempel 1(2-2 på en undervisning) eller 2 (1-1 på 2 af undervisningerne).

Untis tilstræber i optimeringen at danne 2 dobbeltlekt. med faget DAN til 1a. Du kan ikke styre/markere, hvilke af de 5 undervisninger, der bliver lagt som dobbeltlekt.

Det afhænger udelukkende af, hvordan Untis kan lægge det bedste skema i forhold til øvrige krav.